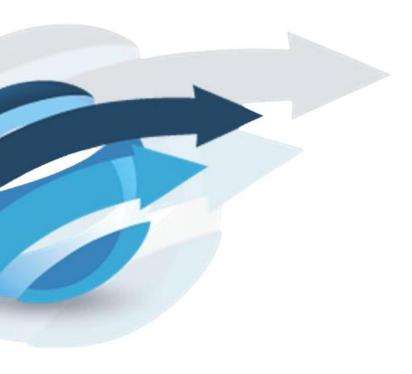

# **Pacific Knowledge Systems**

RippleDown 8.2 New Features Guide

This document outlines new features of RippleDown version 8.2

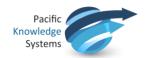

#### Copyright Notice

The information provided in this User Guide is subject to change without notice and is not a commitment by Pacific Knowledge Systems Pty Ltd. The software described in this User Guide is provided under a license or non-disclosure agreement. It is unlawful to copy this software except as allowed in the agreement.

No part of this User Guide may be reproduced or transmitted in any form or by any means, electronic or mechanical, including photocopying, recording, or information retrieval systems, for any purpose other than for the purchaser's personal use, without the written consent of Pacific Knowledge Systems Pty Ltd.

Reproduction or disassembly of embodied programs or databases that make up the software is prohibited.

© Copyright Pacific Knowledge Systems Pty Ltd, 2021

All Rights Reserved.

#### Intended Use

The RippleDown Software is a decision support system intended to support staff of healthcare organisations in the auditing and/or interpretation of patient data and in the generation of patient reports and/or workflow actions. The criteria it applies is determined by subject matter experts employed by individual clients and is specific to each client site. The software does not contain any pre-programmed clinical information or any inherent diagnostic functionality.

The RippleDown Expert module is intended to be used purely as a decision support system that provides complementary reports for patient data to qualified individuals based upon established rules set up by relevant trained customer domain experts. It is intended that the clinicians receiving reports based on patient results will consider the report in conjunction with all current and previous patient history, and apply their own judgement when determining patient management. It is intended that the clinician does not rely solely on the existence of a report from RippleDown for the management of a patient.

It is the responsibility of the licensee to use the product in accordance with its intended use. In support of this, it is recommended domain experts include a statement consistent with the following on all reports.

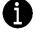

"This report has been generated using clinical decision support software. This report is intended to provide adjunctive information only and should not replace clinical judgement.

### Disclaimer

Pacific Knowledge Systems Pty Ltd makes no warranties, either express or implied, regarding these computer software packages, or their fitness for any particular purpose other than warranty provisions embodied in any agreement or purchase contract.

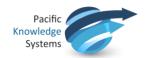

## Acknowledgments

Microsoft and Windows are registered trademarks of Microsoft Corporation.

## Manufactured By

Pacific Knowledge Systems: <a href="http://support.pks.com.au/product-register/">http://support.pks.com.au/product-register/</a>

RippleDown is distributed by Abbott Laboratories as AlinIQ CDS

RippleDown is distributed by Philips Healthcare as LABOSYS CDS

## **Table of Contents**

| Password requirement improvements | 4 |
|-----------------------------------|---|
| Expiry Period                     | 4 |
| Password Strength                 | 4 |
| Web Report Validator              | 6 |

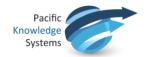

## Password requirement improvements

The following improvements have been implemented regarding password administration.

## **Expiry Period**

Administrators may now set a password expiry period through the Administrator module under Security (see fig 1). This option can be set from 1 to 999 days or disabled so that passwords do not expire, dependent on the client organizational preferences. The default setting is 90 days.

To change this setting, use the menu **Tools | Edit server settings | Security | Password expiry period.** 

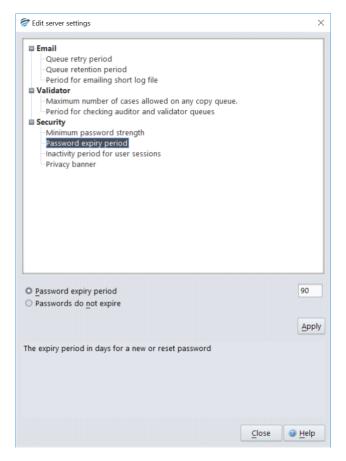

Figure 1: Password expiry period

Once set, the password expiry period will apply to all RippleDown modules (Validator, Knowledge Builder, Data Entry Auditor, Administrator, Translator) and users.

Once the period is set, a user will be alerted of the expiration of their password upon first log in post expiration. This expiration event is logged by the server.

## **Password Strength**

Administrators may now set a variable password strength level for users. The default of the installation is set to 'moderate' and this option can be adjusted as necessary in order to align with client's organisational security protocols.

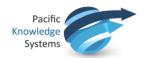

Presented under security settings (see fig 2) by accessing **Tools | Edit server settings | Security | Minimum password strength,** the option may be selected for one of 5 levels.

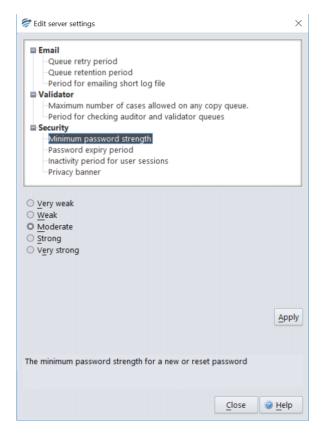

Figure 2: Minimum password strength for the installation

During password setting or resetting, a strength indicator will alert the user of the strength of their password (see fig 3).

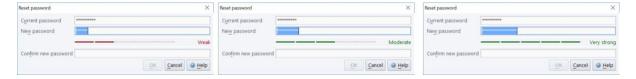

Figure 3: Password strength indicator

Upon confirmation of the new password the OK button becomes enabled only if the strength and match criteria are met.

Please note: Passwords cannot be reused within the installation.

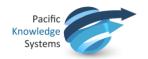

## Web Report Validator

A new Web Report Validator is now available. The Web Validator can be used with any browser.

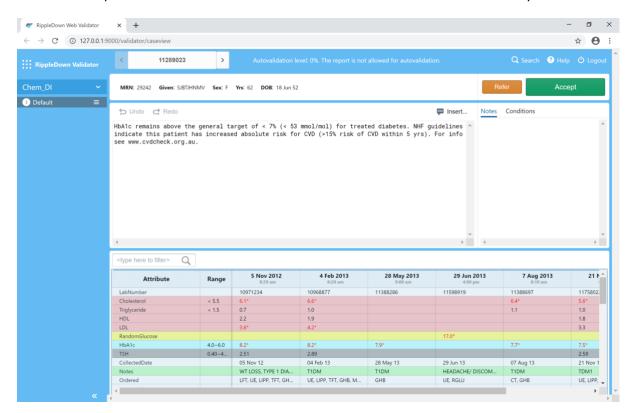

Please see the RippleDown Web Validator guide for more information.